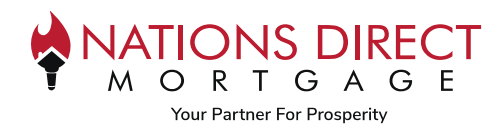

## Purpose

This job aid will walk you through how to run Fannie Mae's Desktop Underwriter (DU) and Freddie Mac's Loan Product Advisor (LPA) at the same time.

# **Instructions**

### **STEP 1**

Select Dual AUS from the sidebar and then "Order Underwriting". You can also order or re-issue credit from within this option.

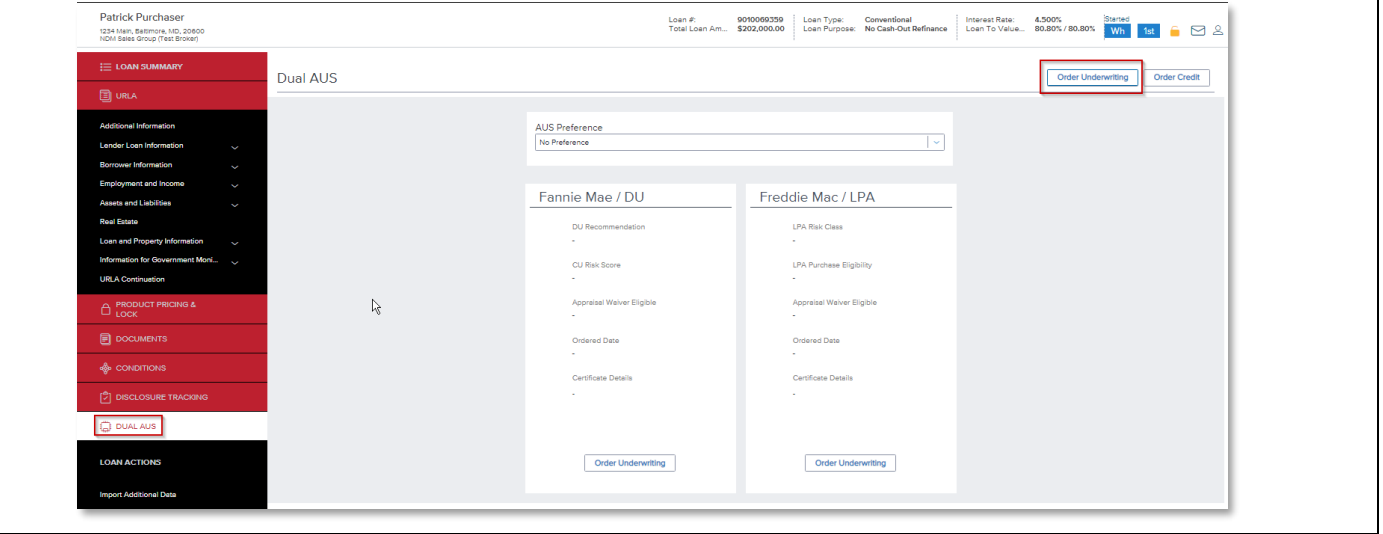

#### **STEP 2**

If there is missing information to run the AUS, it will appear here for completion. You can complete the information from within this screen.

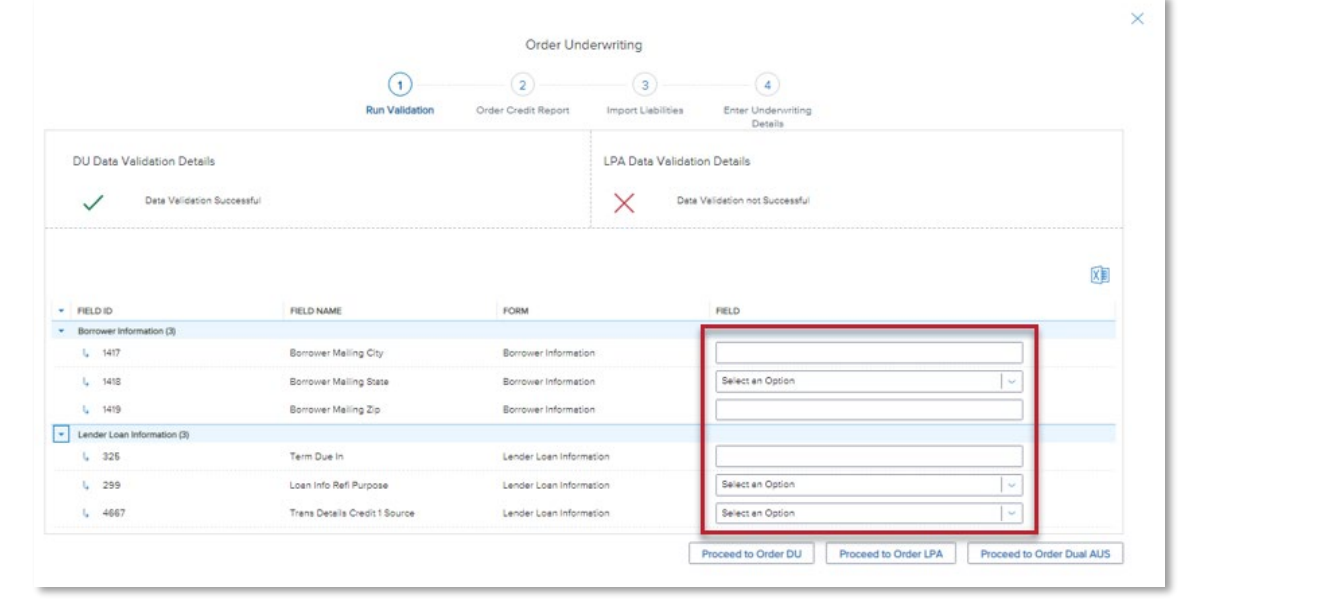

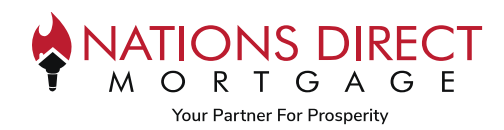

## **STEP 3**

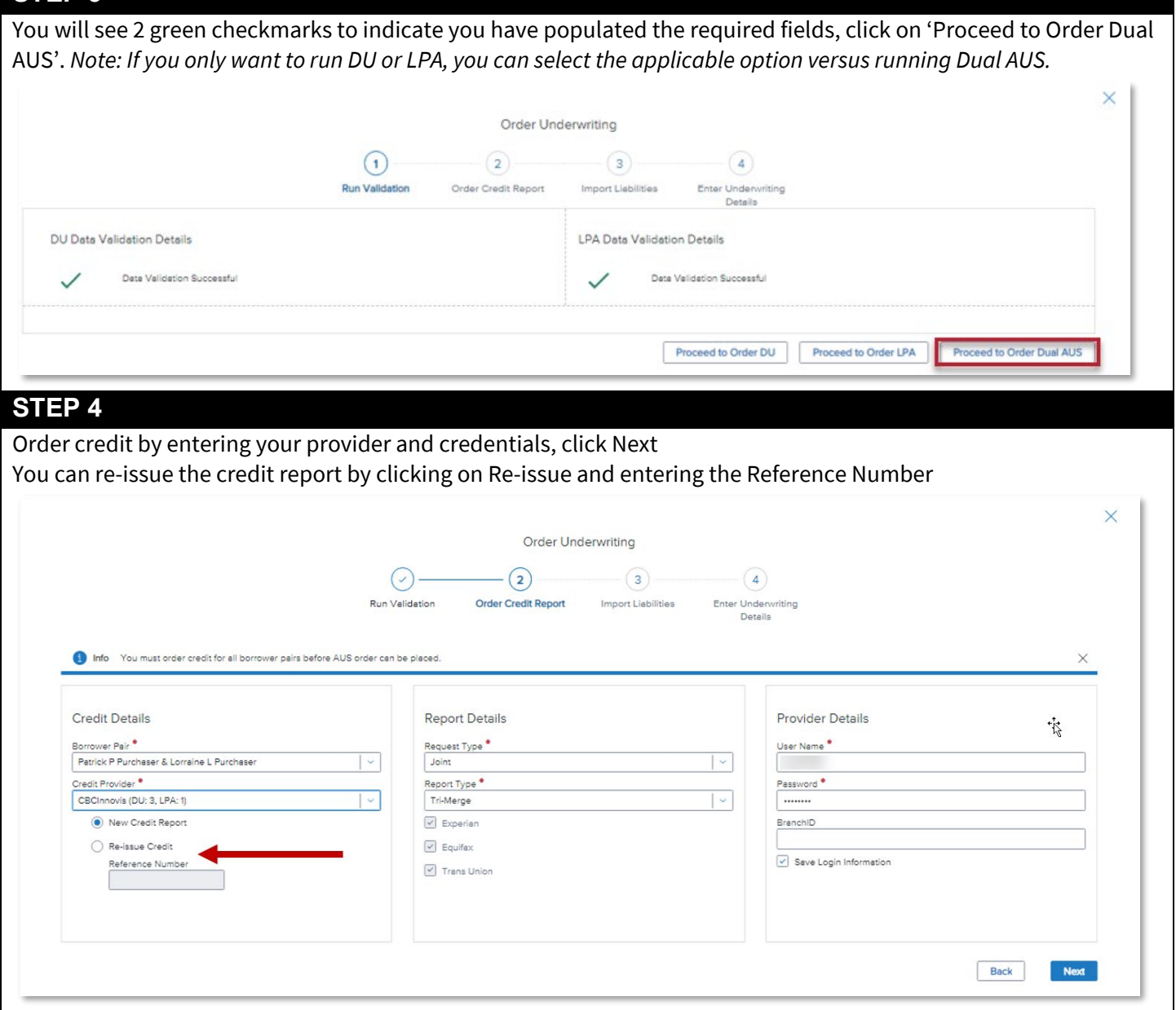

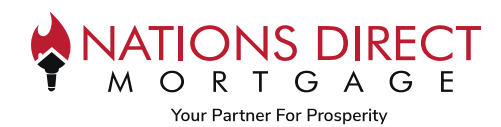

#### **STEP 5**

Review the liabilities to confirm all liabilities are present; if they are, click Skip

If they are not, you can either Append Liabilities to add or Delete Existing and Import New Liabilities The credit report will be saved to the eFolder.

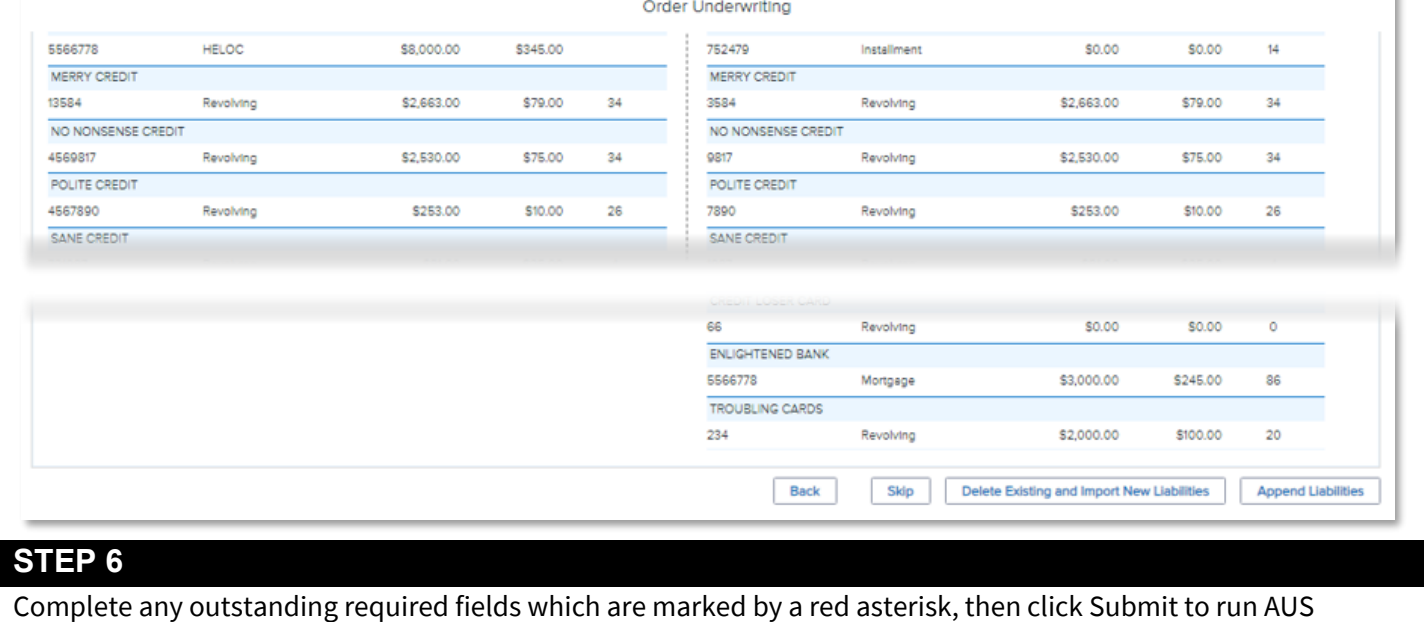

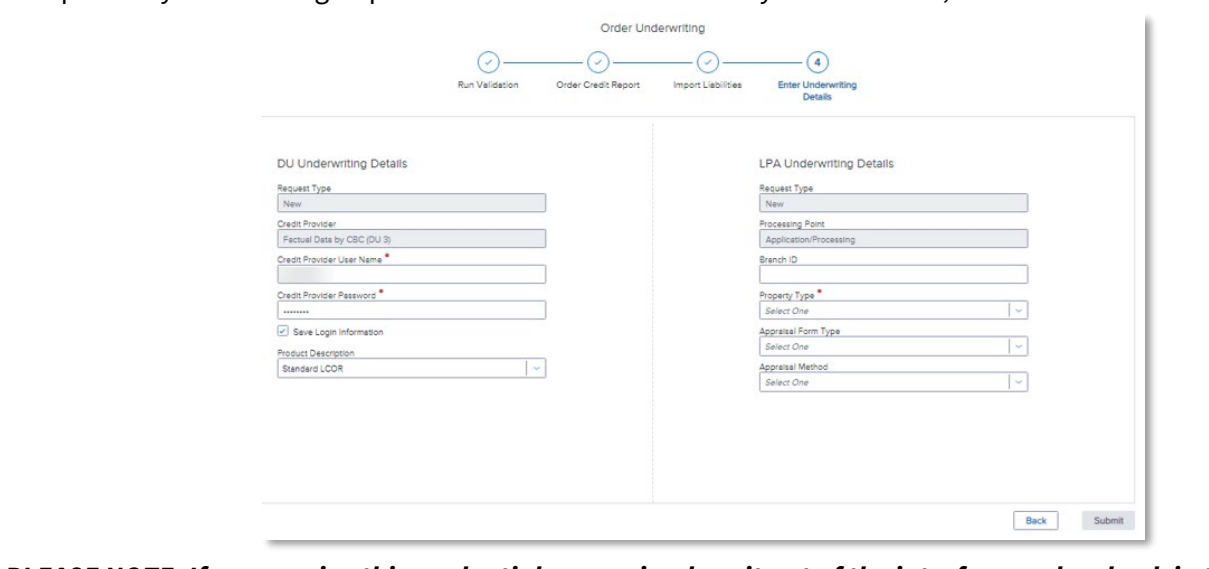

*PLEASE NOTE: If you receive this credential error, simply exit out of the interface and go back in to re-run. It will bypass this error.*

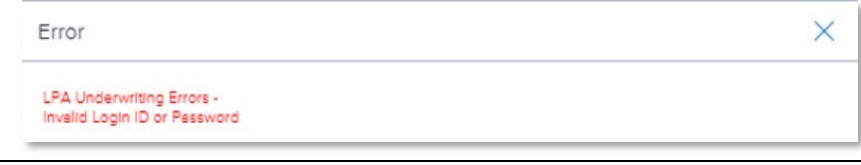

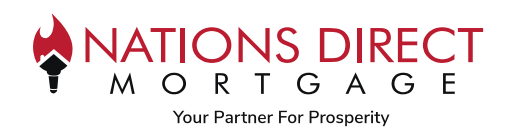

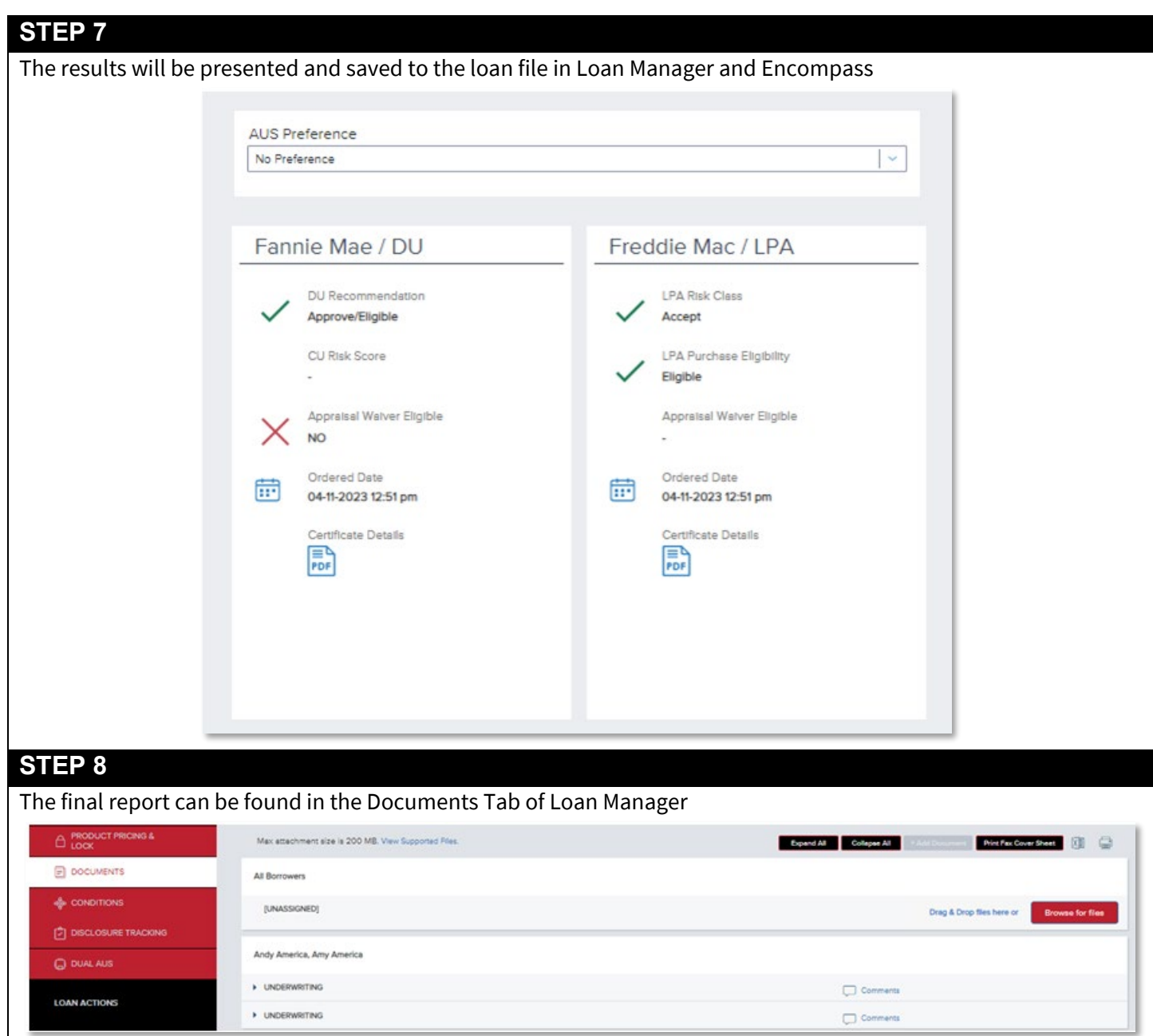